Kid Works Deluxe Quick Reference

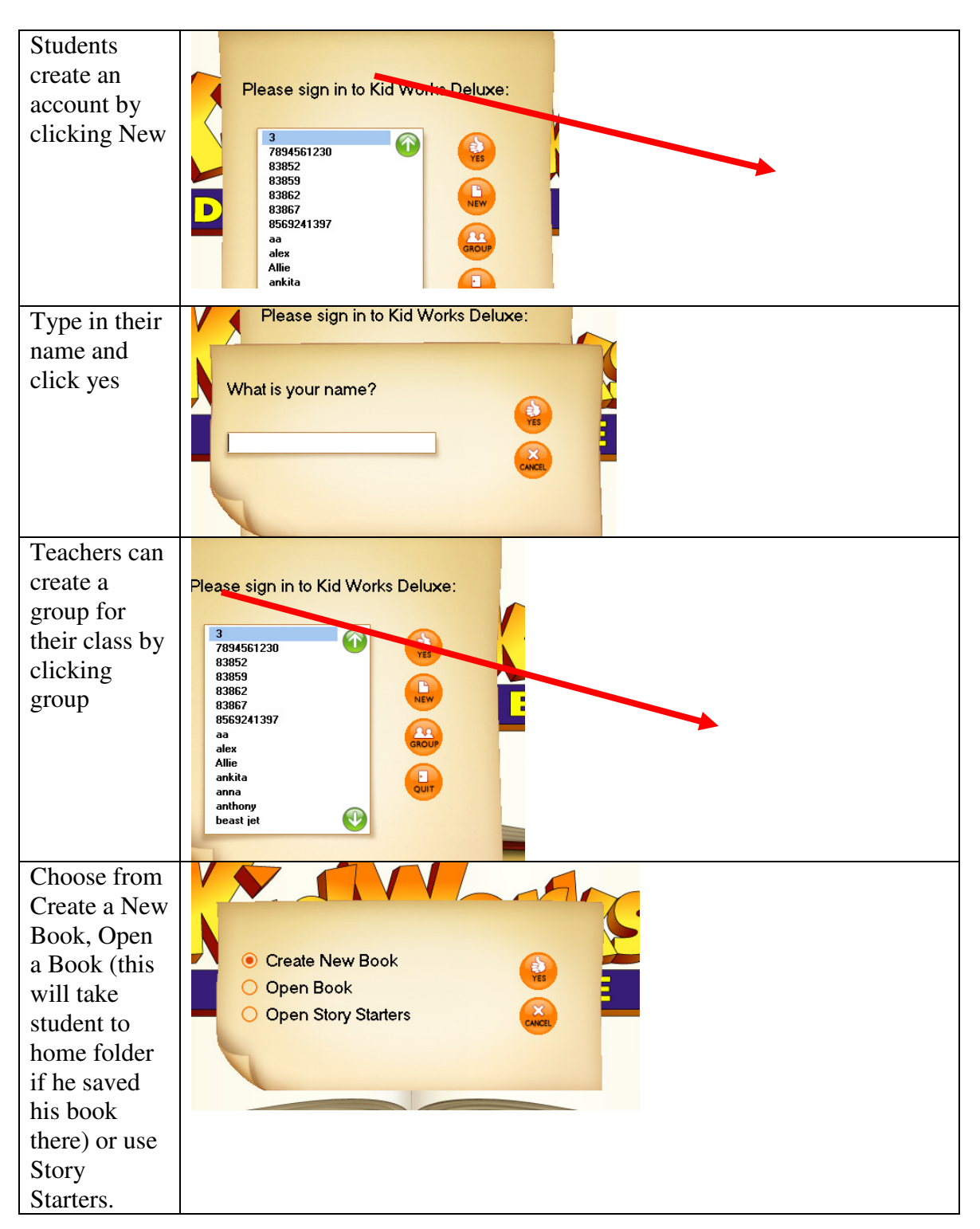

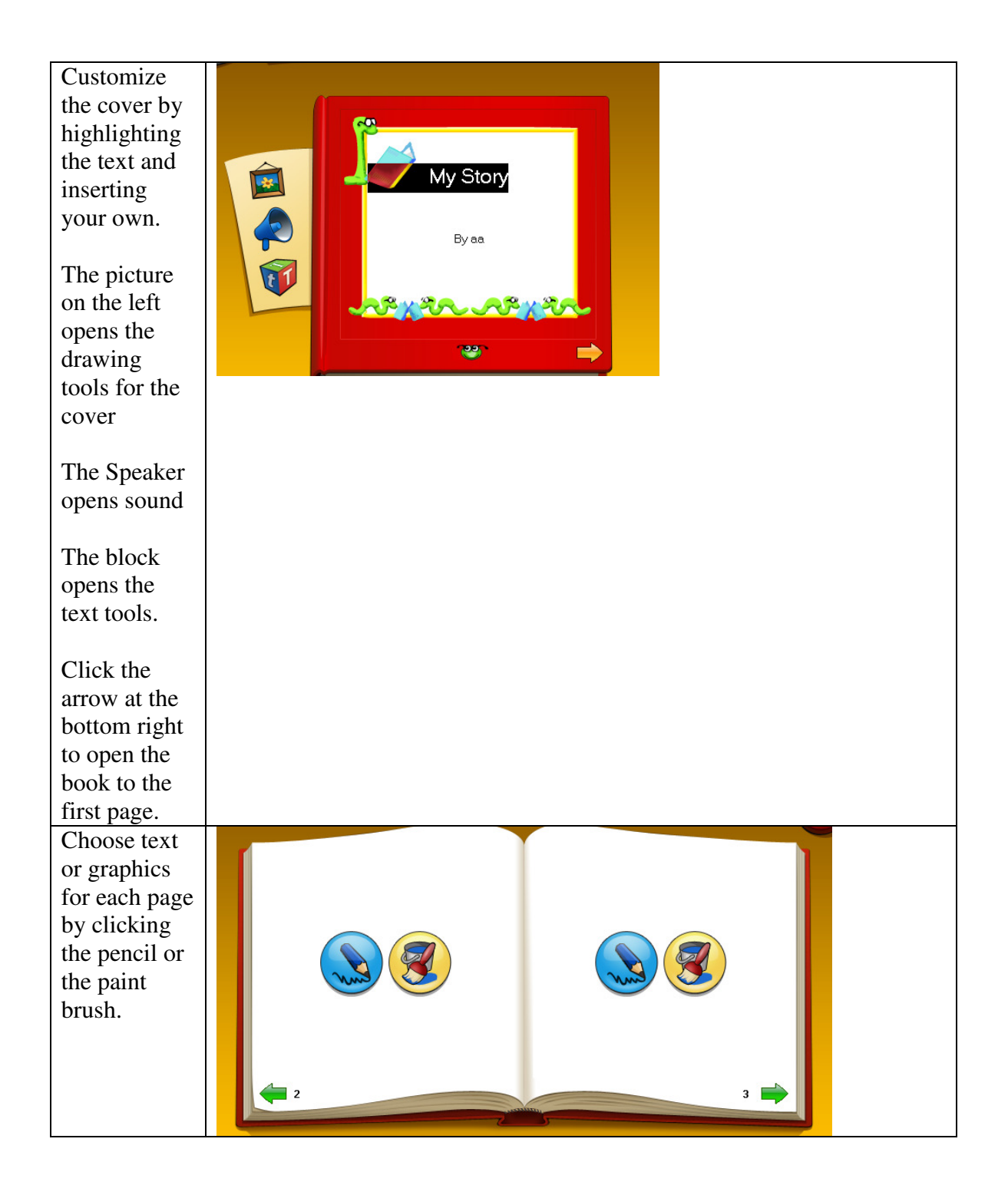

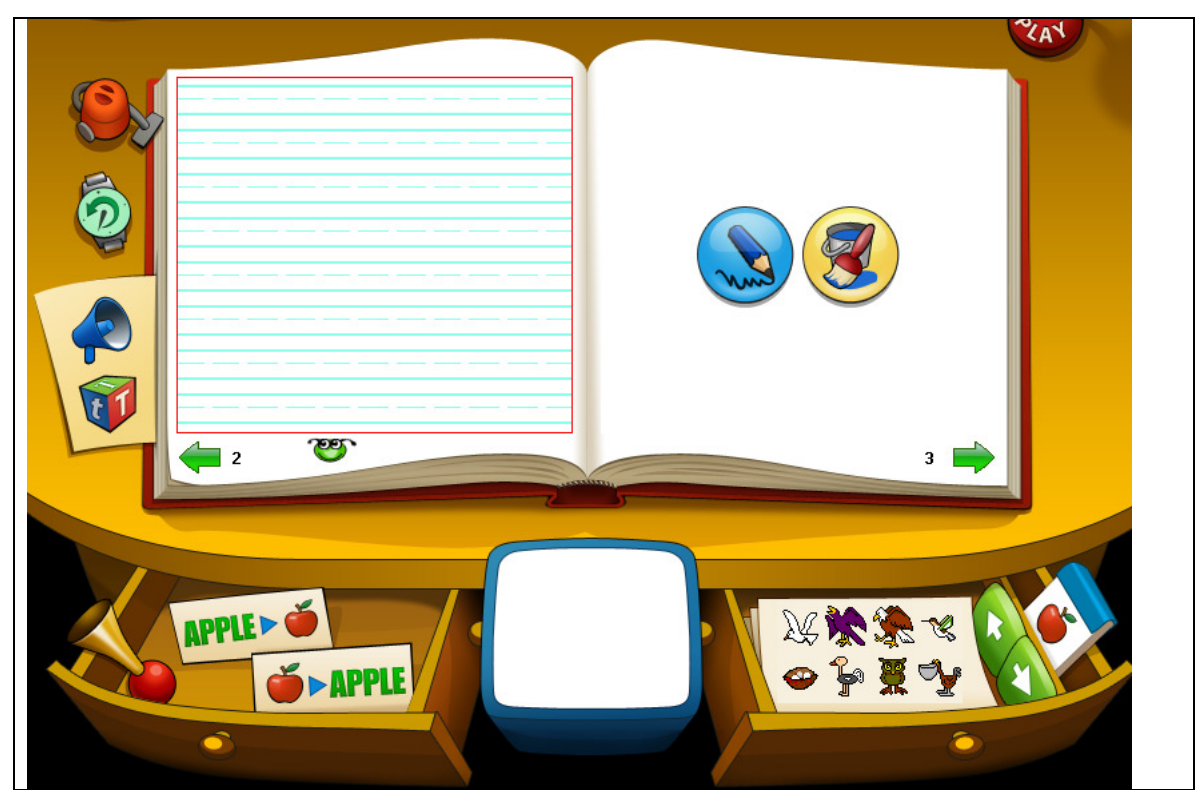

Text Tools: Moving counter clockwise from top left.

Vacuum cleaner erases page

Green circle is undo

Speaker is voice tool

Block is text tool (already in this mode)

Horn opens sound choices page

Apple is rebus tool (will insert picture of a noun)

White window in middle shows what stickers have been chosen and allows you to add them.

Stickers in drawer on right

Green arrows move to more stickers in category

Notepad with apple is collections of sticker categories.

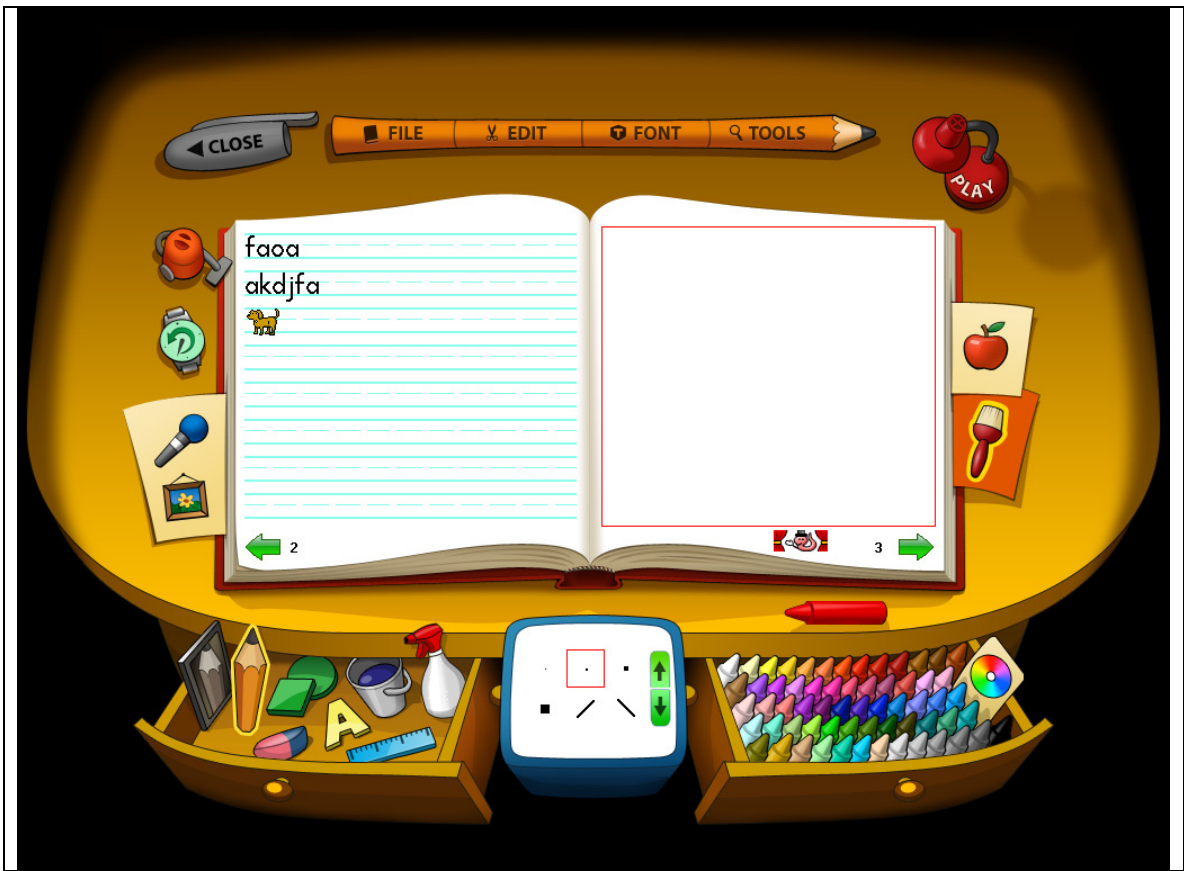

## Paint Tools

- Top left going counter clockwise:
- Vacuum tool- clears page
- Green arrow is undo
- Microphone allows recording
- Picture is paint tool selector (already in this mode)
- Drawer: mirror displays a mirror image or a line you draw
- Pencil is line drawing tool
- Shapes create shapes
- Letter A allows typing of text with keyboard
- Paint can-fill with paint
- Spray bottle-spray color
- White box in middle allows for choices of tools selected.
- Color drawer on right for choice of colors

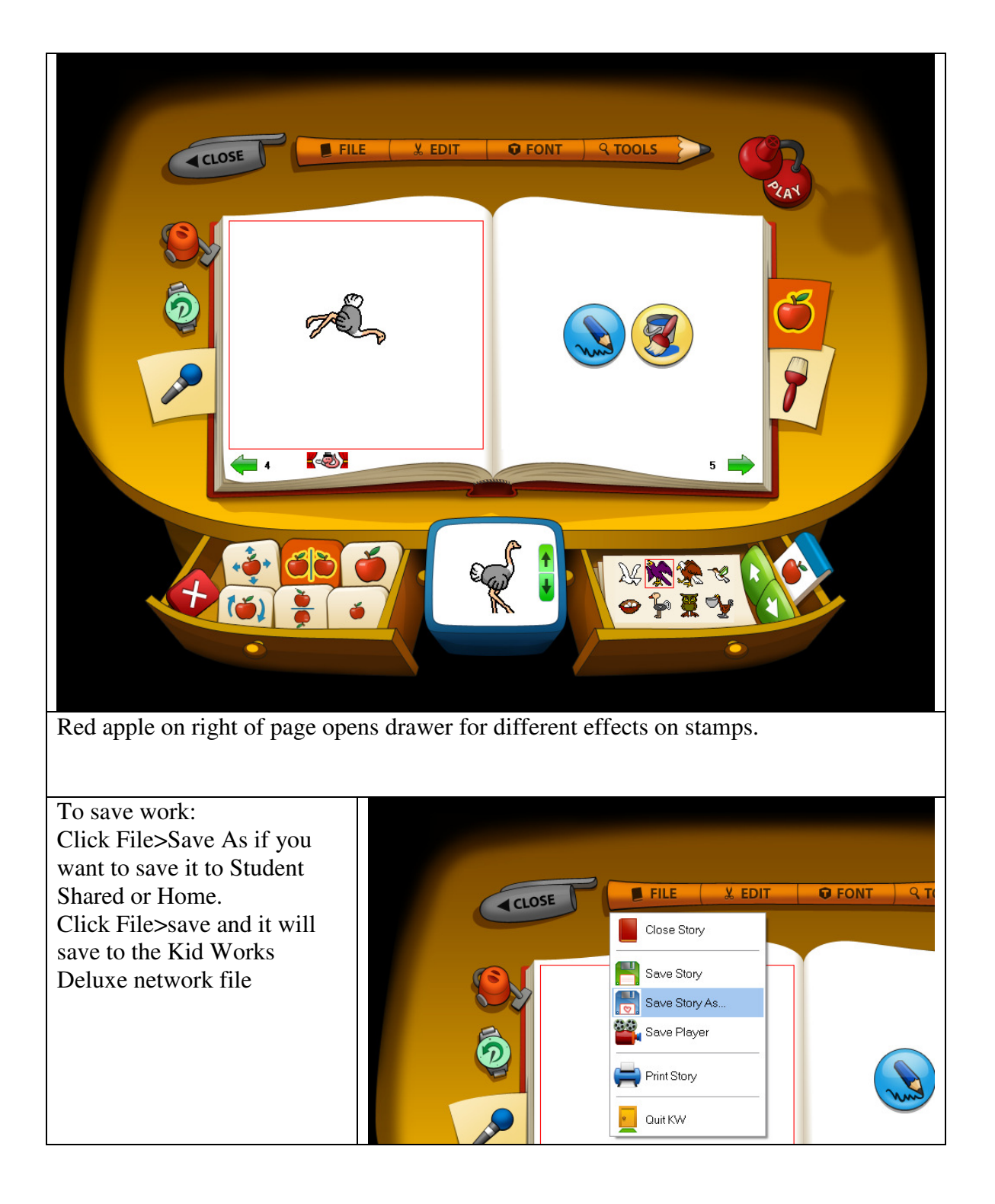

To Print, go to File>Print. Select a booklet that folde into 4 pages, a Side by Side Book type -Copies: book or an enlarged (full  $\sum_{\mathbf{p}}$  $\odot$  Booklet  $\overline{1}$ page for each page).  $\bigcirc$  Side by side  $O$  Enlarged Be sure to set your color **Range** printer to print in color.  $\odot$  All  $O$  Pages From:  $\boxed{\phantom{1}}$  To:  $\boxed{\phantom{1}}$  $\fbox{Cancel}$  $\overline{OK}$